ACER B247Y

Service Service

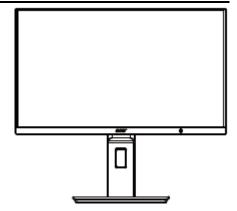

# Acer Monitor B247Y LIFECYCLE EXTENSION GUIDE

# Contents

| Important Safety Notice                     | 3  |
|---------------------------------------------|----|
| 1. Exploded view diagram with list of items | 4  |
| 2. Mechanical Instruction                   | 5  |
| 3. Firmware Upgrade Process                 | 18 |
| 4. Writing EDID Process                     | 25 |
| 5. FRU (Field Replaceable Unit) List        | 25 |
| 6. Trouble shooting instructions            | 37 |

### **Important Safety Notice**

Proper service and repair is important to the safe, reliable operation of all ACER Company Equipment. The service procedures recommended by ACER and described in this service manual are effective methods of performing service operations. Some of these service operations require the use of tools specially designed for the purpose. The special tools should be used when and as recommended.

It is important to note that this manual contains various CAUTIONS and NOTICES which should be carefully read in order to minimize the risk of personal injury to service personnel. The possibility exists that improper service methods may damage the equipment. It is also important to understand that these CAUTIONS and NOTICES ARE NOT EXHAUSTIVE. ACER could not possibly know, evaluate and advise the service trade of all conceivable ways in which service might be done or of the possible hazardous consequences of each way. Consequently, ACER has not undertaken any such broad evaluation. Accordingly, a servicer who uses a service procedure or tool which is not recommended by ACER must first satisfy himself thoroughly that neither his safety nor the safe operation of the equipment will be jeopardized by the service method selected. Hereafter throughout this manual, ACER Company will be referred to as ACER.

#### WARNING

Use of substitute replacement parts, which do not have the same, specified safety characteristics may create shock, fire, or other hazards.

Under no circumstances should the original design be modified or altered without written permission from ACER. ACER assumes no liability, express or implied, arising out of any unauthorized modification of design.

Servicer assumes all liability.

#### FOR PRODUCTS CONTAINING LASER:

DANGER-Invisible laser radiation when open. AVOID DIRECT EXPOSURE TO BEAM.

CAUTION-Use of controls or adjustments or performance of procedures other than those specified herein may result in hazardous radiation exposure.

CAUTION -The use of optical instruments with this product will increase eye hazard.

TO ENSURE THE CONTINUED RELIABILITY OF THIS PRODUCT, USE ONLY ORIGINAL MANUFACTURER'S REPLACEMENT PARTS, WHICH ARE LISTED WITH THEIR PART NUMBERS IN THE PARTS LIST SECTION OF THIS SERVICE MANUAL.

Take care during handling the LCD module with backlight unit

-Must mount the module using mounting holes arranged in four corners.

-Do not press on the panel, edge of the frame strongly or electric shock as this will result in damage to the screen. -Do not scratch or press on the panel with any sharp objects, such as pencil or pen as this may result in damage to the panel.

-Protect the module from the ESD as it may damage the electronic circuit (C-MOS).

-Make certain that treatment person's body is grounded through wristband.

-Do not leave the module in high temperature and in areas of high humidity for a long time.

-Avoid contact with water as it may a short circuit within the module.

-If the surface of panel becomes dirty, please wipe it off with a soft material. (Cleaning with a dirty or rough cloth may damage the panel.)1.

1. Exploded view diagram with list of items

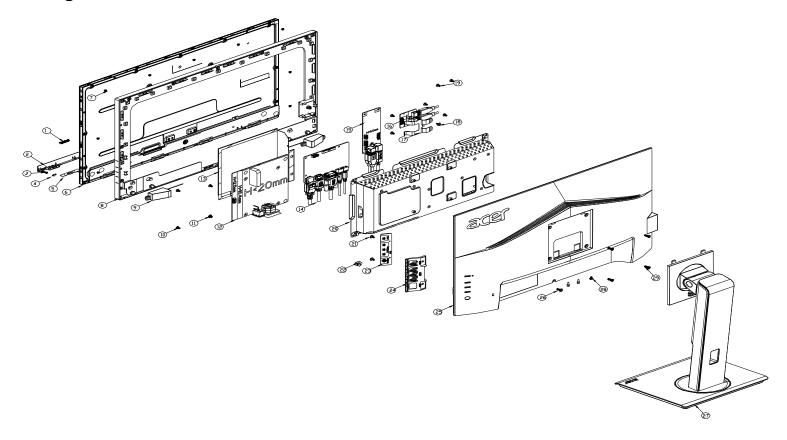

| ltem | Description                     | TPV Part No.       | ACER Part No. |
|------|---------------------------------|--------------------|---------------|
| 2    | LED BOARD                       | LEPCLQA2           | 55.TCCM2.004  |
| 3    | PANEL                           | 750GBK238HM2B6N000 | NA            |
| 4    | KEY BOARD                       | KEPCLQA6           | 55.TCCM2.003  |
| 7    | ADAPTER BOARD                   | PLPCHD541KQB2      | 55.TCMM2.002  |
| 8    | MAIN BOARD                      | 756GQHCB0BA098000Q | 55.TCMM2.001  |
|      | USB BOARD                       | USBLQA4            | #N/A          |
|      | USB BOARD                       | USBLQA6            | 55.TCMM2.004  |
|      | CABLE 30P 400MM(MB<br>TO PANEL) | 395G179M30B6480000 | 50.TCCM2.001  |

### 2. Mechanical Instruction

### **Tools Required**

List the type and size of the tools that would typically can be used to disassemble the product to a point where components and materials requiring selective treatment can be removed. Tool Description:

- Screwdriver (Phillip-head, Hexagonal head)
- Penknife

#### 2.1 Disassembly Procedures:

S1 Prepare a main board, a power board, an USB board and some essential cables. Connect every cable as the below picture.

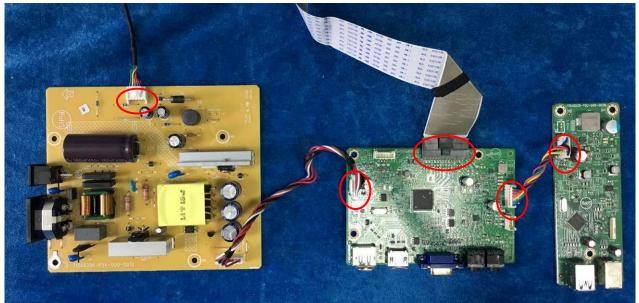

S2 Use a screwdriver to tighten the screws till the power board and USB board with shield are firmly attached then put the mylar with main board aim at the two screw bolts of mainframe and tighten the screws of main board.

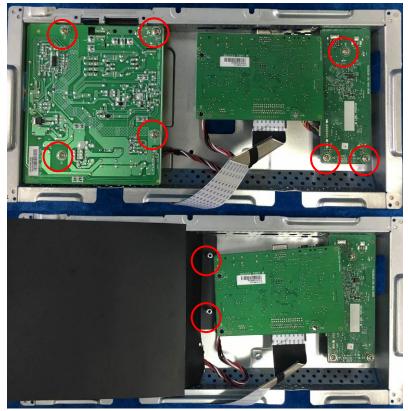

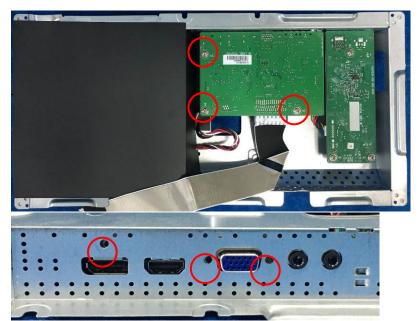

S3 Assemble the MIDDLE FRAME, DECO bezel and the panel. Use a screwdriver to tighten the screws.

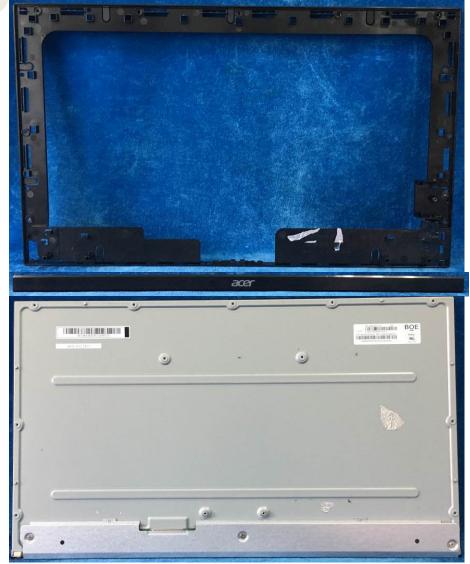

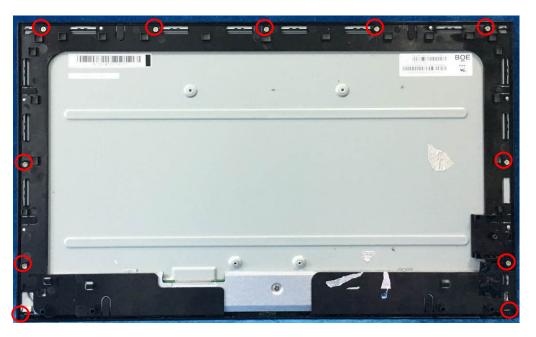

S4 Connect cables (mainboard to panel, mainboard to speakers and the power board to panel). Assemble the LED board, the speakers and the USB board.

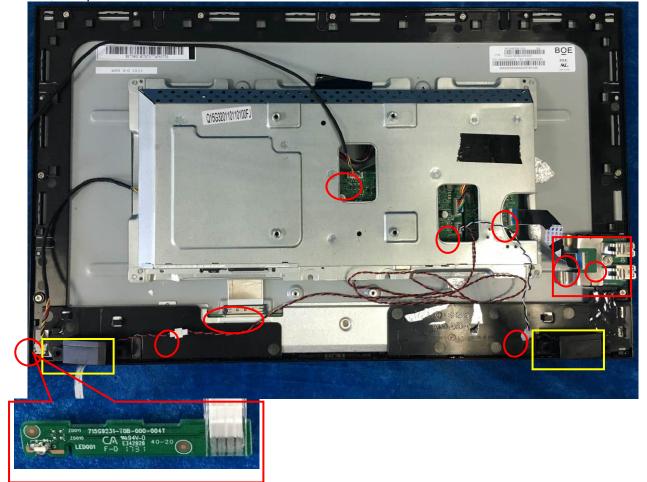

S5 Put the Mylar slice (Note: refer to last page) marked the information of mainframe position on the panel. Mylar slice edge must be against the bezel. Put the mainframe along the mark. Holding the mainframe while you are removing the Mylar and pasting the tapes.

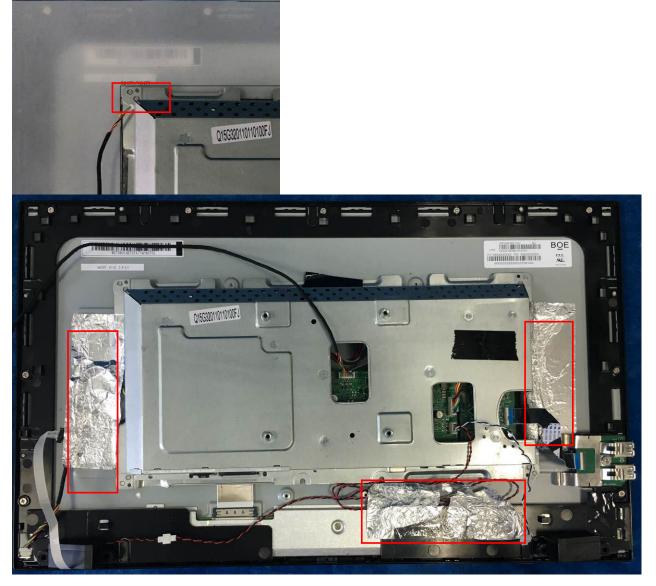

S6 Prepare a rear cover and a key board and use the screws to lock the key board.

S7

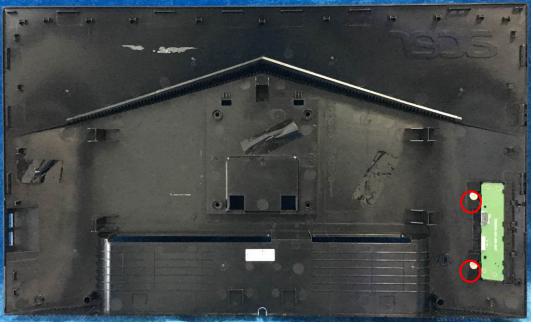

Connect the pin (LED board / Key board) and the pin (Key board to mainboard). Use the screws to lock the rear cover.

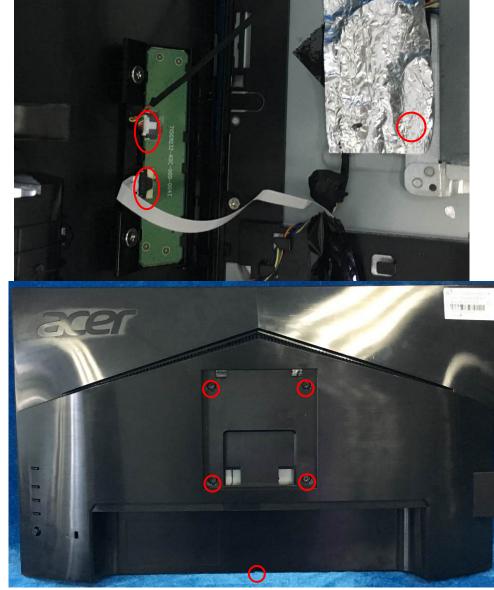

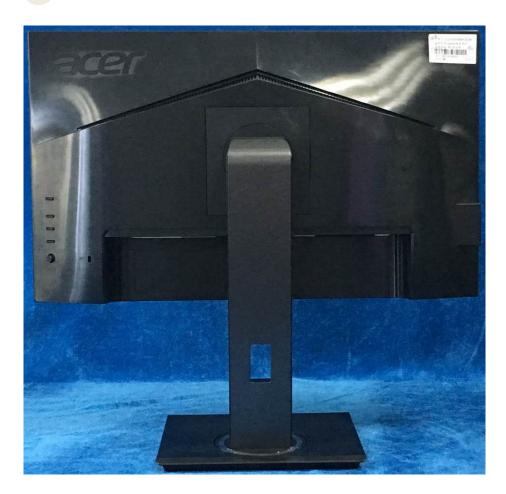

4.2 Disassembly procedures:S1 Push the button to remove the stand –base ASS'Y and unscrew the screw on rear cover.

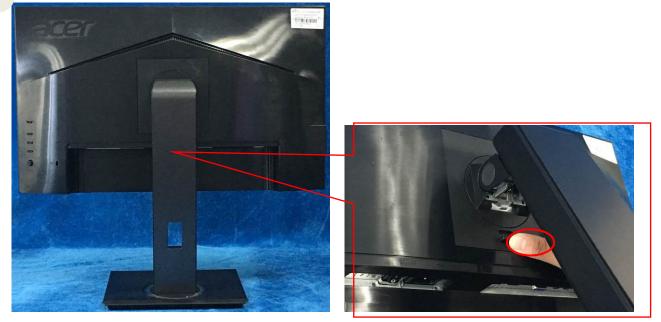

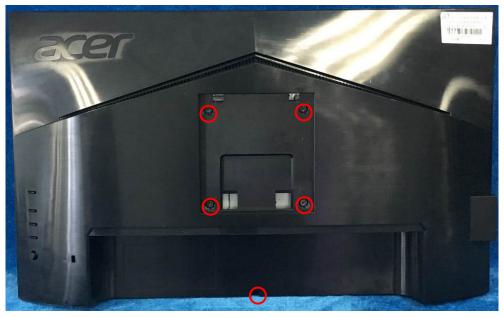

S2 Remove the rear cover. Use a tool (like picture using) to open all latches. (Be careful the position of the key board.)

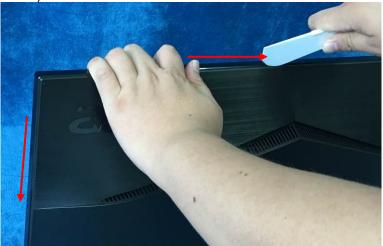

S3

Disconnect the cable (main board to Key board / LED board / Key board) and remove the screws to remove the key board from the rear cover.

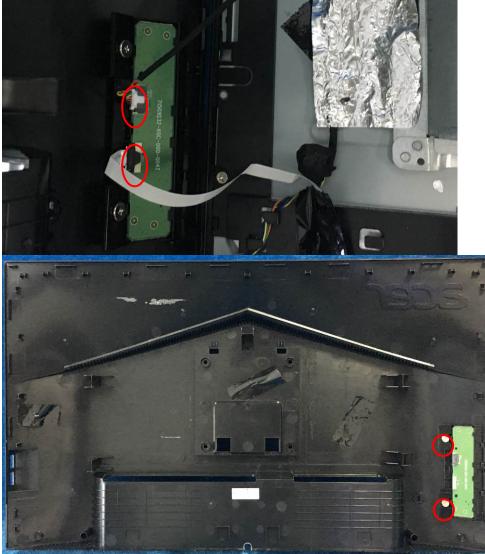

S4 Tear up all tapes and disconnect the LVDS cable (main board to panel), the cables (power board to panel and the main board to key board). Remove the LED board and the Speakers. Remove the screw to remove the USB board.

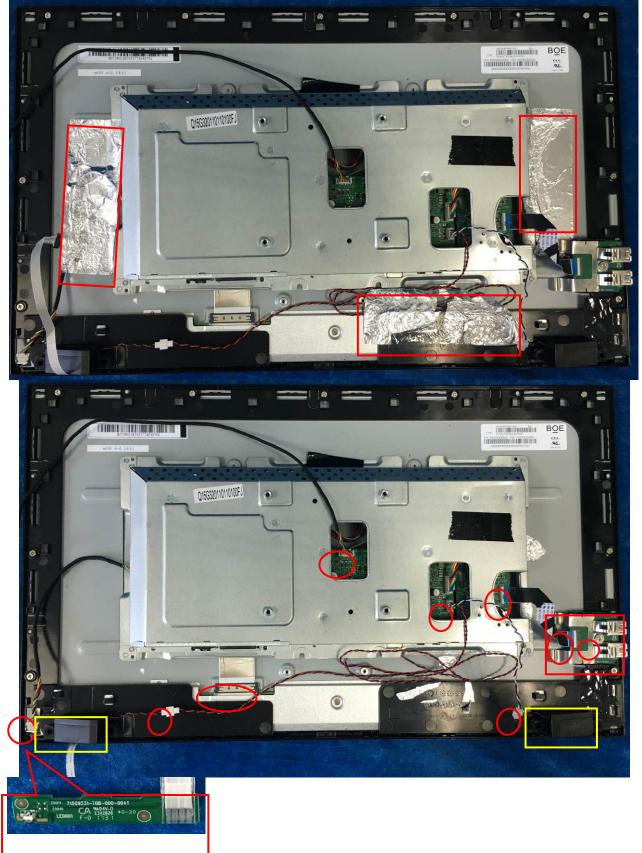

14

S5 Remove the screws to separate the panel and the Middle Frame and the DECO BEZEL.

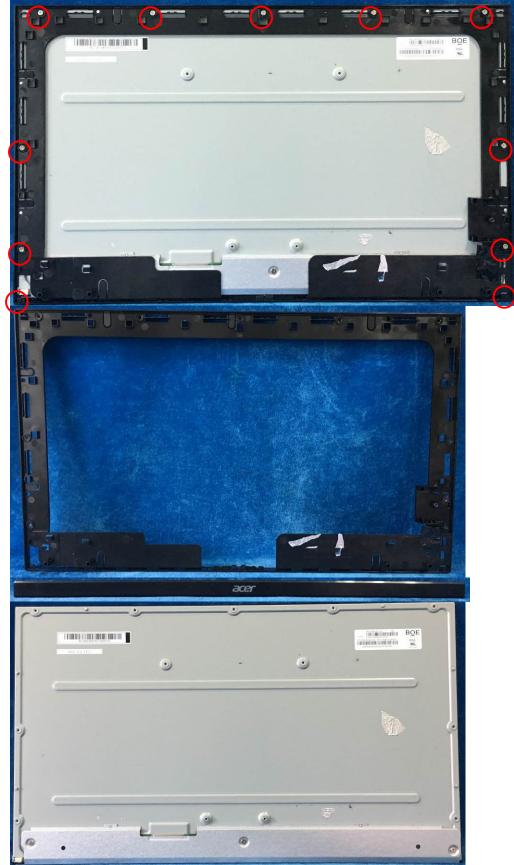

15

S6 Firstly, unscrew the screws of the main board and pull out the two screw bolt to remove the mylar. Then unscrew the screws of the power board and main board to remove them from mainframe.

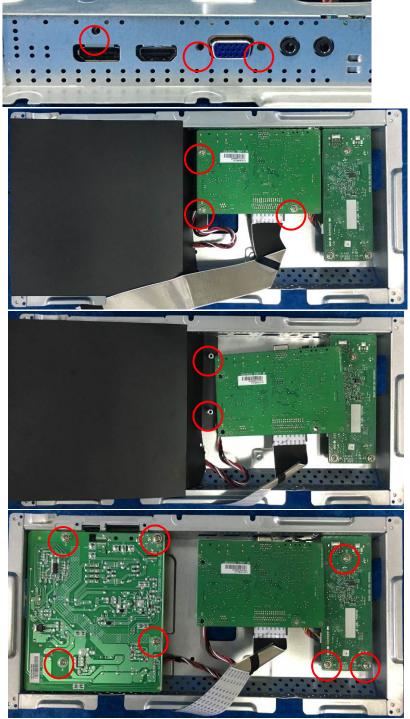

S7 Remove the main board and power board. Disconnect the cables.

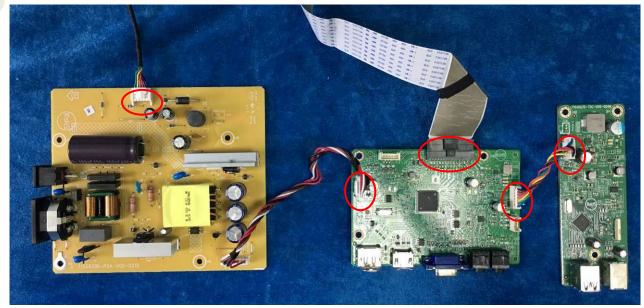

# 3. Firmware Upgrade Process 1.Materials list

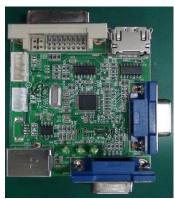

ISP JIG: 715GT089-C

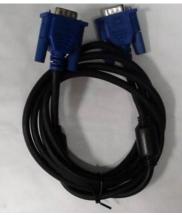

VGA cable TPV P/N: 089G728 GAA DB

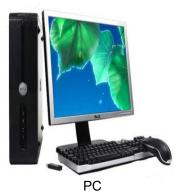

Monitor

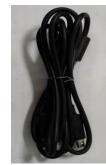

USB cable TPV P/N: 089G1758 X

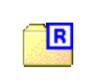

FTC100103(MSTAR) usb drive.rar USB port driver

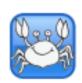

RTDTool.exe ISP tool:

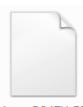

Acer\_B247Y\_RT D2525AR\_AHDP HUB\_MV238FH M\_N20\_7F000...

New F/W

#### 2.Connection

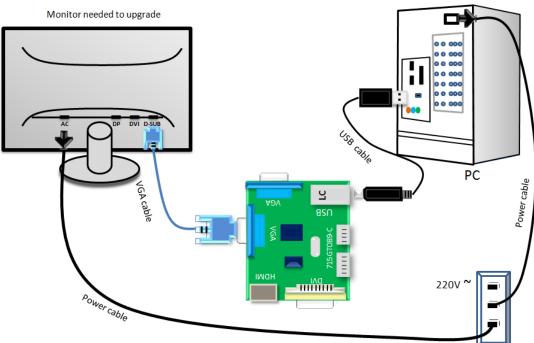

#### 3.Install USB driver.

3.1. hen insert the USB cable to PC USB port, will pop up a Hardware Wizard to help you install the USB driver if you use this ISP board first time.it can auto install success by itself

Remark: The USB driver files path: D:\FTC100103(Mstar)\FTCUSB.INF

After installation the USB serial port driver, please check the port. Look the properties of "my Computer"

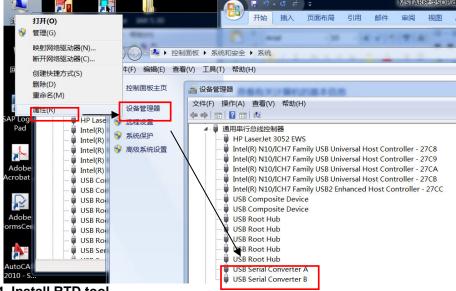

4. Install RTD tool.

Note: If the F/W Upgrade use the same ISP tool as the EDID writing, you must close the EDID writing tool before running the F/W Upgrade tool.

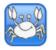

- RTDTool.exe double- clicks the icon to run it. 4.1. Note: Must to install driver firstly
- 4.2. Choose the FTDIUSB communication way.

| TD Customer Tool V3.4                                         |                                                                                 |            |         |  |  |  |
|---------------------------------------------------------------|---------------------------------------------------------------------------------|------------|---------|--|--|--|
| Option Debug message Communication Option                     |                                                                                 |            |         |  |  |  |
| Access method: FTDIUsb   Scaler: RTD2537T-CG   Stop Run Reset |                                                                                 |            |         |  |  |  |
| A Sealter Realter                                             |                                                                                 | eckSum Len | Refresh |  |  |  |
| 40-00-                                                        | C.Users\effi.chen\Desktop\BENQ_BL2411PT_2486TD_LGD_LVDS_LM240WU8_20140430, ▼    | 35 65536   | ····    |  |  |  |
| McuReg                                                        | 1 C:\Users\effi.chen\Desktop\BENQ_BL2411PT_2486TD_LGD_LVDS_LM240WU8_20140430_V1 | 08 65536   |         |  |  |  |
| CTS CTS                                                       | 2 C:\Users\effi.chen\Desktop\BENQ_BL2411PT_2486TD_LGD_LVDS_LM240WU8_20140430_V1 | E2 65536   |         |  |  |  |
| DP Tx DPTxCtrl                                                | 3 C:\Users\effi.chen\Desktop\BENQ_BL2411PT_2486TD_LGD_LVDS_LM240WU8_20140430_V1 | 1D 65536   |         |  |  |  |
| Flash Flash                                                   | 4 C:\Users\effi.chen\Desktop\BENQ_BL2411PT_2486TD_LGD_LVDS_LM240WU8_20140430_V1 | 15 65536   |         |  |  |  |
| Gamma                                                         | 5 C:\Users\effi.chen\Desktop\BENQ_BL2411PT_2486TD_LGD_LVDS_LM240WU8_20140430_V1 | 08 65536   |         |  |  |  |
| = Gamma                                                       | 6 C:\Users\effi.chen\Desktop\BENQ_BL2411PT_2486TD_LGD_LVDS_LM240WU8_20140430_V1 | EB 65536   |         |  |  |  |
| Ready HDCP                                                    | 7                                                                               |            |         |  |  |  |
| HS Delay                                                      | Big Bin CheckSum(0x): 0395 0144                                                 |            | -       |  |  |  |
| IIC I2C                                                       |                                                                                 |            |         |  |  |  |
| Last<br>LastLastLine                                          | Function     O     Auto     O     Erase                                         |            | 3       |  |  |  |
|                                                               |                                                                                 |            |         |  |  |  |
|                                                               |                                                                                 |            |         |  |  |  |
| OD OD                                                         | ISP Type                                                                        |            |         |  |  |  |
| DPCD DPCD                                                     |                                                                                 | 1          | 5       |  |  |  |
|                                                               |                                                                                 |            |         |  |  |  |
| <b>v</b>                                                      | USB: 💫                                                                          |            |         |  |  |  |

4.3 Click "ISP" and "ISP Option" to set the "Erase Setting" as below.

| RTD Customer Tool V3.4                                                                       |                      |
|----------------------------------------------------------------------------------------------|----------------------|
| Option Debug message Communication Option                                                    |                      |
| Access method: FTDIUsb   Scaler: RTD2537T-CG   Stop Run Reset                                |                      |
| Bank Path Last modified time:                                                                | CheckSum Len Refresh |
| McuRe Basic Setting Flash Setting WP Pin Setting Erase Setting Hash Partition Setting        |                      |
| CTS CTS Erase Type<br>Chip Erase © Bank Erase                                                |                      |
| Flash         Save         Start Addr 0x         O         Len         O                     |                      |
| Gamma<br>Gamma<br>HDCP<br>HDCP<br>HDCP<br>HDCP                                               |                      |
| HS De O Save Start Addr 0x O Len O<br>III 12C Bank - Del                                     | E                    |
| Sector Erase Sector Count 0 Auto                                                             |                      |
| NewEl         Save Start Addr 0x         Len         Del         Add         Del         Add |                      |
| O Sector Erase Sector Count 0 - Auto                                                         |                      |
|                                                                                              |                      |
| USB: 💫                                                                                       |                      |

#### 4.4 Close the "ISP Option" window and click the "BigBin" to load the correct F/W.

| RTD Customer Tool                                                                                                    | V3.4                                                                                                    |
|----------------------------------------------------------------------------------------------------|----------------------------------------------------------------------------------------------------|
| Option Debug mess                                                                                                    | age Communication Option                                                                                                    |
| Access method: FTDIL                                                                                                    | Jsb 🔻 Scaler: RTD2537T-CG 💌 Stop Run Reset                                                                                                    |
| ^ Realise                                                                                                    | Bank Path Last modified time: CheckSum Len Refresh                                                                                                    |
| MCU McuReg                                                                                                    | 0 III C:\Users\effi.chen\Desktop\BENQ_BL2411PT_2486TD_LGD_LVDS_LM240WU8_20140430.                                                                                                    |
|                                                                                                    | 🔁 ілл                                                                                                    |
| CTS CTS                                                                                                    | ③ ● ▼ → EFFI → ACER B247Y → ▼ 4 接索 ACER B247Y P                                                                                                    |
| DPTx DPTxCtrl                                                                                                    | 组织▼ 新建文件夹 照 ▼ □ 0                                                                                                    |
| Flash Flash                                                                                                    | ■ HP_RECOVERY ▲ 名称 ▲ 修改日期 类型                                                                                                    |
| = Gamma Gamma                                                                                                    | → KINGSTON (H Acer B247Y FDID 400 20170720 2008/9/27 14:42 文件字                                                                                                    |
|                                                                                                    | ● 网络 Acer_B247Y_RTD2525AR_AHDPHUB 2017/9/13 8:24 BIN 文件                                                                                                    |
| HS Delay                                                                                                    | ····             ···                                                                                                    |
|                                                                                                    | AG251FG                                                                                                    |
| Last                                                                                                    | AOC AG251FG                                                                                                    |
| Last LastLine                                                                                                    | AOC 1240SXH                                                                                                    |
| NewEDID                                                                                                    | LizdoSXH picture                                                                                                    |
| OD OD                                                                                                    |                                                                                                    |
| DPCD DPCD                                                                                                    | ▲ IAR 5.30 ▼ 1 0 0 0 0 0 0 0 0 0 0 0 0 0 0 0 0 0                                                                                                    |
|                                                                                                    | 打开(0) ▼ 取消                                                                                                    |
|                                                                                                    |                                                                                                    |
|                                                                                                    | to start programming.                                                                                                    |
| RTD Customer Tool<br>ption Debug mess                                                                                                    | V3.4                                                                                                    |
| RTD Customer Tool<br>ption Debug mess                                                                                                    | V3.4  age Communication Option                                                                                                    |
| RTD Customer Tool<br>ption Debug mess                                                                                                    | V3.4 □ □<br>age Communication Option Jsb ▼ Scaler: RTD2537T-CG ▼ Stop Run Reset Bank Path Last modified time: 2017/09/13 08:24:06 CheckSum Len Refresi                                                                                                    |
| RTD Customer Tool<br>ption Debug mess<br>ccess method: FTDIL                                                                                                    | V3.4 □ □ □ age Communication Option Jsb ▼ Scaler: RTD2537T-CG ▼ Stop Run Reset Bank Path Last modified time: 2017/09/13 08:24:06 CheckSum Len Refrest 0 ♥ C:\Users\effi.chen\Desktop\EFFI\ACER B247Y\Acer_B247Y_RTD2525AR_AHDPHUB_MV23€ ▼ 3D 65536                                                                                                    |
| RTD Customer Tool<br>ption Debug mess<br>ccess method: FTDIU<br>SP                                                                                                    | V3.4     □       age     Communication Option       Jsb        • Scaler: RTD2537T-CG       • Stop       Run     Reset         Bank     Path       Last modified time: 2017/09/13 08:24:06     CheckSum Len       Refrest       0        C:\Users\effi.chen\Desktop\EFFI\ACER B247YAcer_B247Y_RTD2525AR_AHDPHUB_MV238 • 3D       1        C:\Users\effi.chen\Desktop\EFFI\ACER B247YYAcer_B247Y_RTD2525AR_AHDPHUB_MV238FH       55        65536                                                                                                    |
| RTD Customer Tool<br>ption Debug mess<br>ccess method: FTDIL<br>Gradient Street<br>MCU McuReg<br>CTS CTS                                                                                                    | V3.4       □ □         age       Communication Option         Jsb          Scaler: RTD2537T-CG        Stop       Run       Reset         Bank       Path       Last modified time: 2017/09/13 08:24:06       CheckSum Len       Refresi         0          C:\Users\effi.chen\Desktop\EFFIACER B247Y\Acer_B247Y_RTD2525AR_AHDPHUB_MV238 ✓ 3D       65536          1          C:\Users\effi.chen\Desktop\EFFIACER B247Y\Acer_B247Y_RTD2525AR_AHDPHUB_MV238FH       55       65536          2          C:\Users\effi.chen\Desktop\EFFIACER B247YYAcer_B247Y_RTD2525AR_AHDPHUB_MV238FH       44       65536                                                                                                    |
| RTD Customer Tool<br>ption Debug mess<br>ccess method: FTDIU<br>SP                                                                                                    | V3.4       □ □         age       Communication Option         Jsb<                                                                                                    |
| RTD Customer Tool<br>ption Debug mess<br>ccess method: FTDIL<br>Gradient Strengthered<br>MCU McuReg<br>CTS CTS                                                                                                    | V3.4       □       □         age       Communication Option         Jsb       Scaler:       RTD2537T-CG       Stop       Run       Reset         Bank       Path       Last modified time: 2017/09/13 08:24:06       CheckSum Len       Refrest         0       ✓       C:\Users\effi.chen\Desktop\EFFIACER B247Y\Acer_B247Y_RTD2525AR_AHDPHUB_MV23€       3D       65536          1       ✓       C:\Users\effi.chen\Desktop\EFFIACER B247Y\Acer_B247Y_RTD2525AR_AHDPHUB_MV238FH       55       65536          2       ✓       C:\Users\effi.chen\Desktop\EFFIACER B247Y\Acer_B247Y_RTD2525AR_AHDPHUB_MV238FH       44       65536          3       ✓       C:\Users\effi.chen\Desktop\EFFIACER B247Y\Acer_B247Y_RTD2525AR_AHDPHUB_MV238FH       4E       65536          4       ✓       C:\Users\effi.chen\Desktop\EFFIACER B247Y\Acer_B247Y_RTD2525AR_AHDPHUB_MV238FH       43       65536                                                                                                    |
| RTD Customer Tool<br>ption Debug mess<br>ccess method: FTDIU<br>ISP<br>MCU McuReg<br>CTS CTS<br>DPTX Ctrl<br>Flash<br>Flash<br>Gamma                                                                                                    | V3.4       □       □         age       Communication Option         Jsb<                                                                                                    |
| RTD Customer Tool<br>ption Debug mess<br>excess method: FTDIU<br>FISP<br>MCV McuReg<br>CTS CTS<br>DPTXCtrl<br>Flash Flash<br>Gamma<br>Gamma                                                                                                    | V3.4       □       □         age       Communication Option         Jsb<                                                                                                    |
| RTD Customer Tool<br>ption Debug mess<br>ccess method: FTDIU<br>SP<br>MCV McuReg<br>CTS CTS<br>DPTxCtrl<br>Flash Flash<br>Gamma<br>Gamma                                                                                                    | V3.4       □       □         age       Communication Option         Jsb<                                                                                                    |
| RTD Customer Tool<br>ption Debug mess<br>ccess method: FTDIU<br>SCENT ISP<br>MCV McuReg<br>CTS CTS<br>DPTA DPTACtrl<br>Flash Flash<br>Flash<br>Flash<br>Gamma<br>HDCP<br>Engrey HS Delay                                                                                                    | V3.4       □       □         age       Communication Option         Jsb<                                                                                                    |
| RTD Customer Tool<br>ption Debug mess<br>ccess method: FTDIU<br>SP<br>MCV McuReg<br>CTS CTS<br>DPTXCtrl<br>Flash Flash<br>Gamma                                                                                                    | V3.4       □       □         age       Communication Option         Jsb<                                                                                                    |
| RTD Customer Tool<br>ption Debug mess<br>ccess method: FTDIU<br>FISP<br>MCU McuReg<br>CTS CTS<br>DPTxCtrl<br>Flash Flash<br>Flash<br>Gamma<br>Gamma<br>MCU<br>HDCP<br>Engine HS Delay                                                                                                    | V3.4       □         age       Communication Option         Jsb<                                                                                                    |
| RTD Customer Tool<br>ption Debug mess<br>ccess method: FTDIU<br>FISP<br>MCU McuReg<br>CTS CTS<br>DPTxCtrl<br>Flash Flash<br>Gamma<br>Gamma<br>HDCP<br>MCU<br>HS Delay<br>Last Last line                                                                                                    | V3.4       □       □         age       Communication Option         Jsb<                                                                                                    |
| RTD Customer Tool<br>ption Debug mess<br>ccess method: FTDIU<br>FISP<br>MCU McuReg<br>CTS CTS<br>DPTxCtrl<br>Flash Flash<br>Flash<br>HDCP<br>FISD<br>HS Delay<br>ICC<br>Last LastLine<br>Line                                                                                                    | V3.4       □       □         age       Communication Option         Jsb<                                                                                                    |
| ccess method: FTDIL<br>A Constraints of the second second se | V3.4  age Communication Option  Jsb Scaler: RTD2537T-CG Stop Run Reset  Bank Path Last modified time: 2017/09/13 08:24:06 CheckSum Len Refrest  Of C:USers\effi.chen\Desktop\EFFIACER B247YAcer_B247Y_RTD2525AR_AHDPHUB_MV238FH 55 65536  C:USers\effi.chen\Desktop\EFFIACER B247YAcer_B247Y_RTD2525AR_AHDPHUB_MV238FH 44 65536  C:USers\effi.chen\Desktop\EFFIACER B247YAcer_B247Y_RTD2525AR_AHDPHUB_MV238FH 45 65536  C:USers\effi.chen\Desktop\EFFIACER B247YAcer_B247Y_RTD2525AR_AHDPHUB_MV238FH 46 65536  C:USers\effi.chen\Desktop\EFFIACER B247YAcer_B247Y_RTD2525AR_AHDPHUB_MV238FH 46 65536  C:USers\effi.chen\Desktop\EFFIACER B247YAcer_B247Y_RTD2525AR_AHDPHUB_MV238FH 46 65536  C:USers\effi.chen\Desktop\EFFIACER B247YAcer_B247Y_RTD2525AR_AHDPHUB_MV238FH 45 65536  C:USers\effi.chen\Desktop\EFFIACER B247YAcer_B247Y_RTD2525AR_AHDPHUB_MV238FH 45 65536  C:USers\effi.chen\Desktop\EFFIACER B247YAcer_B247Y_RTD2525AR_AHDPHUB_MV238FH 45 65536  C:Users\effi.chen\Desktop\EFFIACER B247YAcer_B247Y_RTD2525AR_AHDPHUB_MV238FH 45 65536  C:Users\effi.chen\Desktop\EFFIACER B247YAcer_B247Y_RTD2525AR_AHDPHUB_MV238FH 45 65536  C:Users\effi.chen\Desktop\EFFIACER B247YAcer_B247Y_RTD2525AR_AHDPHUB_MV238FH 45 65536  C:Users\effi.chen\Desktop\EFFIACER B247YAcer_B247Y_RTD2525AR_AHDPHUB_MV238FH 45 65536  C:Urrent flash is MX/KH25L40XX Bank 6 erase successfully.  ISP Type |
| RTD Customer Tool<br>ption Debug mess<br>ccess method: FTDIU<br>CCES CTS<br>DPTX Ctrl<br>Flash Flash<br>Gamma<br>HDCP<br>CCE<br>HS Delay<br>ICC<br>Last LastLine<br>CDT<br>NewEDID                                                                                                    | V3.4       □         age       Communication Option         Jsb<                                                                                                    |

4.6 After about 20 minutes, there will pop up message as below figure which promotes the upgrade successful.

| MID Customer root    |                                                                                               |
|----------------------|-----------------------------------------------------------------------------------------------|
| Option Debug mess    | sage Communication Option                                                                     |
| Access method: FTDI  | Usb 🔹 Scaler: RTD2537T-CG 🔹 Stop Run Reset                                                    |
| ^ @RISP              | Bank Path Last modified time: 2017/09/13 08:24:06 CheckSum Len Refresh                        |
|                      | 0                                                                                             |
| MCUMcuReg            | 1 ☑ C:\Users\effi.chen\Desktop\EFFI\ACER B247Y\Acer_B247Y_RTD2525AR_AHDPHUB_MV238FH 55 65536  |
| CTS CTS              | 2 V C:\Users\effi.chen\Desktop\EFFIACER B247Y\Acer_B247Y_RTD2525AR_AHDPHUB_MV238FH 44 65536   |
| DP Tx DPTxCtrl       | 3 🖉 C:\Users\effi.chen\Desktop\EFFIACER B247Y\Acer_B247Y_RTD2525AR_AHDPHUB_MV238FH 4E 65536   |
| Flash Flash          | 4 📝 C:\Users\effi.chen\Desktop\EFFIACER B247Y\Acer_B247Y_RTD2525AR_AHDPHUB_MV238FH 43 65536   |
|                      | 5 📝 C:\Users\effi.chen\Desktop\EFFIACER B247Y\Acer_B247Y_RTD2525AR_AHDPHUB_MV238FH 0E 65536   |
| E Gamma              | 6    C:\Users\effi.chen\Desktop\EFFI\ACER B247Y\Acer_B247Y_RTD2525AR_AHDPHUB_MV238FH 00 65536 |
|                      | , 7                                                                                           |
| HS Delay             | Big Bin CheckSum(0x): 0364 7C75                                                               |
| IIC 12C              | Bank 3 erase successfully.                                                                    |
| Last<br>LastLine     | Auto      Erase                                                                               |
| Line<br>EDID NewEDID | Bank 2 erase successfully.                                                                    |
|                      | Bank 1 erase successfully.                                                                    |
| OD OD                | Write code to bank 1 successfully                                                             |
| DPCD DPCD            | Bank 0 erase successfully.                                                                    |
|                      | Write code to bank 0 successfully                                                             |
| <b>⊘</b> ок          | USB: 🖧                                                                                        |

#### 5. Check the FW version after upgrade.

- 5.1. The way to open factory menu.
- (1) Connect VGA source to monitor and turn it on.
- (2) The way to factory menu: DC off and pressing the "1" key and DC on, when the screen lights, release the "1" key to open the menu with "F" and select "F" to open factory menu.

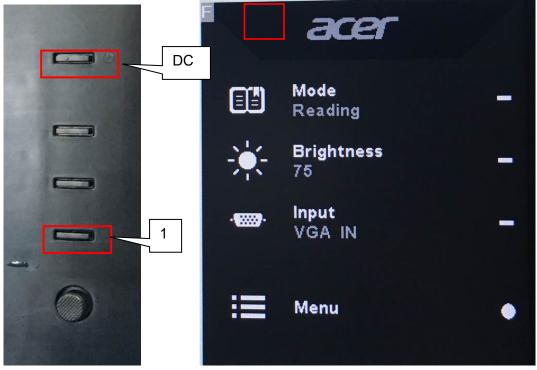

| Panel: Bl                                                     | 2477<br>TD2525AR<br>DE MV238F<br>0170913 V                                           |                                                   | 0.02                                   | Check this F  |
|---------------------------------------------------------------|--------------------------------------------------------------------------------------|---------------------------------------------------|----------------------------------------|---------------|
| AutoColi<br>Gain<br>Offset                                    |                                                                                      |                                                   | 69<br>11                               |               |
|                                                               | BRI 75                                                                               | CON                                               | 50                                     |               |
| Light<br>Medium                                               | R 111 G<br>R 128 G                                                                   | 122 B 1<br>110 B 1<br>128 B 1<br>128 B 1<br>128 B | 28<br>28<br>15<br>09<br>99<br>91       |               |
| HW Auto                                                       | : 0                                                                                  | AIL                                               | 3                                      |               |
| Panel: B                                                      |                                                                                      | HM N20                                            | 0.02                                   |               |
| <mark>AutoCol</mark><br>Gain<br>Offset                        | or P<br>R 167 G<br>R 108 G                                                           |                                                   | 44<br>14                               |               |
|                                                               | BRI 75                                                                               | CON                                               | 50                                     |               |
| Warm<br>Normal<br>Cool<br>Slight<br>Light<br>Medium<br>Strong | R 128 G<br>R 125 G<br>R 111 G<br>R 128 G<br>R 128 G<br>R 128 G<br>R 128 G<br>R 128 G | 122 B 1<br>110 B 1<br>128 B 1                     | 28<br>28<br>28<br>15<br>09<br>99<br>91 |               |
| HW Auto<br>SSC 9<br>Exit<br>5.2. Do factory re                | : O<br>nitial<br>ogo Off O<br>Color F<br>LVDS C                                      |                                                   | 3<br>enu. And then open                | the user monu |

Check this F/W version.

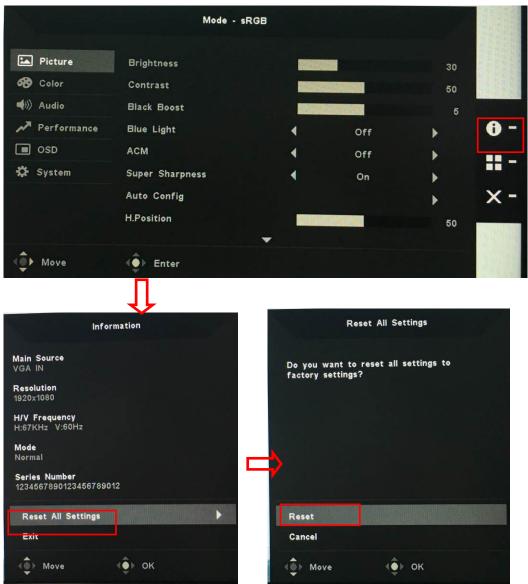

(2)Factory reset will turn off "Burn in" mode which screen color switches among red, green, blue and black.

#### 6. Troubleshooting.

- 6.1. Can't Entry ISP Mode!!
- (1) Check the cables and ISP JIG are connected fluently.
- (2) Click the "Dis Con" and click "Connect" again.
- (3) AC off the monitor for a while and retry it.
- (4) Change other vervion ISP program.
- (4)Change ISP JIG or cable.
- (5)Change PC.

# 4. Writing EDID Process 1.Materials list

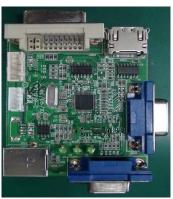

ISP JIG: 715GT089-C

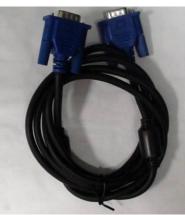

VGA CABLE TPV P/N: 089G728 GAA DB

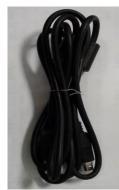

**USB CABLE** TPV P/N: 089G1758 X

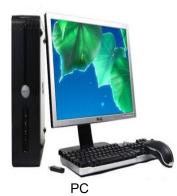

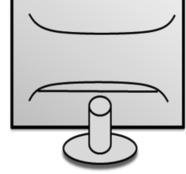

Monitor

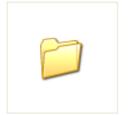

FTC100103(MSTAR) usb drive

USB port driver

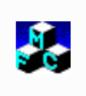

TPVDDC\_V066\_ 20170512.exe ISP tool

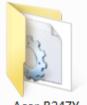

Acer B247Y EDID\_A00\_2017 0720 EDID

#### 2. Connection(DC on the monitor)

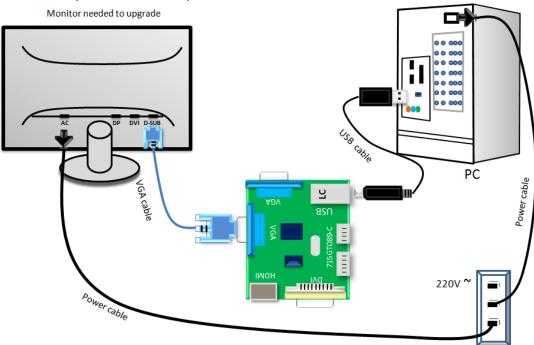

#### 3. Install driver.

#### 4. Prepare the EDID written.

4.1. Change the EDID files name as below rule.

VGA EDID — WA.dat

DP EDID — WP.dat HDMI EDID — WH.dat

4.2. Copy these files to one folder named as ACER B247Y must contains "config.ini" file.

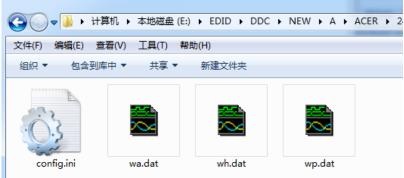

4.3. Copy ACER B247Y to DDC folder and put DDC and ISP tool together.

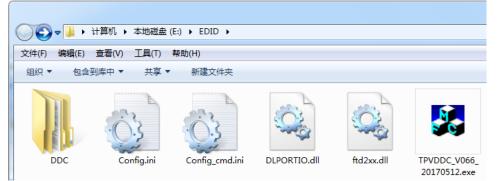

4.4 Set the config as below.

 Config.ini - 记事本

 文件(F) 編辑(E) 格式(E) 查看(

 [TPVDDCD]g]

 PokavokeFlag=0

 Language=1

 CELL1=1

 ConnectSFISFlag=0

 UserID=

 Board=1

 [Setting]

 CheckYear=2016

 ScanningBarcode=0

#### 5. Run the ISP tool

Note: If the F/W Upgrade use the same ISP tool as the EDID writing, you must close the F/W Upgrade tool before running the EDID writing tool.

| TPVDDC Ver: 0.66<br>bug Permissions                                                                                                    | to open t |                                                                                    |
|----------------------------------------------------------------------------------------------------|-----------|------------------------------------------------------------------------------------|
| 1. Select EDID<br>LoadEDID<br>2. Basic Settings<br>Burn Way: © Only Connect VGA © Only Connect HDMI<br>© Multi-Interface © Only Connect DVI<br>Write SN: |           | Information<br>Debug Information:<br>Remark Information:<br>> Please connect VGA1! |

### 5.2. Select the EDID folder.

5.3 Tick the "Only connect VGA and "Write SN", and then click "Debug Information".

| LUAGEDID                                     | A\ACER\24ACR\ACER B247Y                                                               |             |       |              |                          |  |
|----------------------------------------------|---------------------------------------------------------------------------------------|-------------|-------|--------------|--------------------------|--|
| c                                            | Only Connect VGA C Only<br>Multi-Interface C Only<br>Vrite SN<br>C Analog C Digital C | Connect DVI |       |              |                          |  |
| Manufacture: ACR                             | CHDMI CHDMI2 C<br>ProductCode: 063F                                                   | Analog+HDMI | Time: | 0 S          |                          |  |
| SN:                                          | Υe                                                                                    | ear: 2017   | Week: | 29           |                          |  |
| Input Year-Month<br>-4.Input SN<br>Input SN: |                                                                                       |             |       | Write EDID   | ]<br>Remark Information: |  |
| Check SN:                                    |                                                                                       | 2           | 22    | Read EDID    |                          |  |
|                                              |                                                                                       |             |       | OtherSetting |                          |  |
|                                              |                                                                                       |             |       |              |                          |  |
|                                              |                                                                                       |             |       |              |                          |  |

#### 5.4 Set "other setting" and type the 22 digit S/N.

| TPVDDC Ver: 0.66                                                                                                    |                                                          |
|----------------------------------------------------------------------------------------------------|----------------------------------------------------------|
| ibug Permissions                                                                                                    |                                                          |
| 1.Select EDID                                                                                                    | Information                                              |
| LogdEDID NEW\A\ACER\24ACR\ACER B247Y                                                                                                    | ☑ Debug Information:                                     |
| LoadEDID NEW (A (ACER )24/1                                                                                                    |                                                          |
| 2.Basic Settings                                                                                                    |                                                          |
| Burn Way: Only Setting                                                                                                    |                                                          |
| C Multi Pokavoke Setting Write Setting                                                                                                    |                                                          |
| Write SN: 🔽 🗖 NDS 🗖 Write PN                                                                                                    |                                                          |
| Connect Port: CA Pokawoke for barcode EDID Memory Style:                                                                                                    | EEPROM DVI: C EEPROM                                     |
| Analog:                                                                                                    | FLASH © FLASH                                            |
| Manufacture:ACR For ASUS Send Enable CMD Delay: 300                                                                                                    |                                                          |
| New Command C Old Command     Write Delay: 110 ms Read                                                                                                    |                                                          |
| SN: Input Year Limit 2016 NEC CDT2.0 Write HDMI1 EDI                                                                                                    |                                                          |
| 3. Input Year Month Day                                                                                                    | 10                                                       |
| Input Year-Month-Day: 500 ms                                                                                                    |                                                          |
| 4. Input SN Multi-Interface Delay Settin                                                                                                    | ig:                                                      |
| Innut SN:                                                                                                    |                                                          |
| Enter DFM PS939 Communication Setting                                                                                                    |                                                          |
| Check SN:                                                                                                    |                                                          |
| ✓ Write EDID Enable Command Scanning Barcode:                                                                                                    |                                                          |
| C Auto © Manual operat:                                                                                                    | ion                                                      |
| Communication Way:                                                                                                    |                                                          |
| C Print Port © USB C COM                                                                                                    |                                                          |
|                                                                                                    |                                                          |
| OK CANCEL                                                                                                    |                                                          |
|                                                                                                    |                                                          |
|                                                                                                    |                                                          |
|                                                                                                    |                                                          |
|                                                                                                    |                                                          |
|                                                                                                    |                                                          |
|                                                                                                    |                                                          |
|                                                                                                    |                                                          |
|                                                                                                    |                                                          |
|                                                                                                    |                                                          |
| oug Permissions                                                                                                    | _ Information                                            |
| Select EDID                                                                                                    |                                                          |
| Dug Permissions                                                                                                    | Information                                              |
| Dug Permissions 1. Select EDID LoadEDID NEW\A\ACER\24ACR\ACER B247Y                                                                                                    | Information                                              |
| Dug Permissions       1. Select EDID       LoadEDID       NEW\A\ACER\24ACR\ACER B247Y       2. Basic Settings                                                                                                    | Information                                              |
| Dug Permissions       1. Select EDID       LoadEDID       NEW\A\ACER\24ACR\ACER B247Y       2. Basic Settings                                                                                                    | Information                                              |
| Dug Permissions<br>1. Select EDID<br>LoadEDID<br>NEW\A\ACER\24ACR\ACER B247Y<br>2. Basic Settings<br>Burn Way: © Only Connect VGA © Only Connect HDMI<br>© Multi-Interface © Only Connect DVI                                                                                                    | Information                                              |
| Dug Permissions  1. Select EDID  LoadEDID  NEW\A\ACER\24ACR\ACER B247Y  2. Basic Settings Burn Way: © Only Connect VGA © Only Connect HDMI  © Multi-Interface © Only Connect DVI Write SN: ♥ Write SN  Connect Port: © Analog © Digital © Analog+Digital                                                                                                    | Information                                              |
| Dug Permissions<br>1. Select EDID<br>LoadEDID<br>NEW\A\ACER\24ACR\ACER B247Y<br>2. Basic Settings<br>Burn Way: © Only Connect VGA © Only Connect HDMI<br>© Multi-Interface © Only Connect DVI<br>Write SN: ♥ Write SN                                                                                                    | Information                                              |
| Dug Permissions  1. Select EDID  LoadEDID  NEW\A\ACER\24ACR\ACER B247Y  2. Basic Settings  Burn Way: © Only Connect VGA © Only Connect HDMI  © Multi-Interface © Only Connect DVI Write SN: © Write SN  Connect Port: © Analog © Digital © Analog+Digital  © HDMI © HDMI2 © Analog+HDMI  Time: 0 S                                                                                                    | Information                                              |
| Dug Permissions                                                                                                    | Information                                              |
| Dug Permissions          1. Select EDID         LoadEDID         NEW\A\ACER\24ACR\ACER B247Y         2. Basic Settings         Burn Way:       © Only Connect VGA © Only Connect HDMI         C Multi-Interface       © Only Connect DVI         Write SN:       If Write SN         Connect Port:       C Analog © Digital © Analog+Digital         C HDMI © HDMI2 © Analog+HDMI       Time:         Manufacture       ACER         ProductCode:       063F                                                                                                    | Information                                              |
| Dug Permissions          1. Select EDID         LoadEDID         NEW\A\ACER\24ACR\ACER B247Y         2. Basic Settings         Burn Way:       © Only Connect VGA © Only Connect HDMI         © Multi-Interface       © Only Connect DVI         Write SN:       © Write SN         Connect Port:       © Analog © Digital © Analog+Digital         © HDMI       © HDMI2 © Analog+HDMI         Manufacture       ACR         SN:       Year:         2017       Week:                                                                                                    | Information                                              |
| Dug Permissions         1. Select EDID         LoadEDID         NEW\A\ACER\24ACR\ACER B247Y         2. Basic Settings         Burn Way:       © Only Connect VGA © Only Connect HDMI         C Multi-Interface       © Only Connect DVI         Write SN:       Image: Write SN         Connect Port:       © Analog © Digital © Analog+Digital         C HDMI       © HDMI2 © Analog+HDMI         Manufacture       ACER         SN:       Year:         2017       Week:         29                                                                                                    | Information<br>Debug Information:                        |
| Dug Permissions         1. Select EDID         LoadEDID         NEW\A\ACER\24ACR\ACER B247Y         2. Basic Settings         Burn Way:       © Only Connect VGA © Only Connect HDMI         C Multi-Interface       © Only Connect DVI         Write SN:       If Write SN         Connect Port:       C Analog © Digital © Analog+Digital         C HDMI       C HDMI2         C HDMI       C HDMI2         SN:       Year:         2017       Week:         29         3. Input Year Month Day         Input Year-Month-Day:         -         C HOMI                                                                                                    | Information<br>Debug Information:<br>Remark Information: |
| ug Permissions         1. Select EDID         LoadEDID         NEW\A\ACER\24ACR\ACER B247Y         2. Basic Settings         Burn Way:       © Only Connect VGA © Only Connect HDMI         © Multi-Interface       © Only Connect DVI         Write SN:       © Write SN         Connect Port:       © Analog © Digital © Analog+Digital         © HDMI       C HDMI2 © Analog+HDMI         Manufacture       ACR         ProductCode:       063F         Manufacture       ACR         ProductCode:       063F         Manufacture       ACR         Year:       2017         Week:       29         3. Input Year-Month Day       –         Input SN       —                                                                              | Information<br>Debug Information:<br>Remark Information: |
| ug Permissions         1. Select EDID         LoadEDID         NEW\A\ACER\24ACR\ACER B247Y         2. Basic Settings         Burn Way:       © Only Connect VGA C Only Connect HDMI         C Multi-Interface       C Only Connect DVI         Write SN:       If Write SN         Connect Port:       C Analog C Digital © Analog+HDMI         Time:       0         SN:       Year:         2017       Week:         SN:       Year:         Input Year Month Day       -         Input SN       Write EDID         Write EDID       Write EDID                                                                                                    | Information<br>Debug Information:<br>Remark Information: |
| ug Permissions         1. Select EDID         LoadEDID         NEW\A\ACER\24ACR\ACER B247Y         2. Basic Settings         Burn Way:       © Only Connect VGA C Only Connect HDMI         C Multi-Interface       C Only Connect DVI         Write SN:       If Write SN         Connect Port:       C Analog C Digital © Analog+HDMI         Time:       0         SN:       Year:         2017       Week:         SN:       Year:         Input Year Month Day       -         Input SN       Write EDID         Write EDID       Write EDID                                                                                                    | Information<br>Debug Information:<br>Remark Information: |
| ug Permissions         1. Select EDID         LoadEDID         NEW\A\ACER\24ACR\ACER B247Y         2. Basic Settings         Burn Way:       © Only Connect VGA C Only Connect HDMI         C Multi-Interface       C Only Connect DVI         Write SN:       If Write SN         Connect Port:       C Analog C Digital © Analog+HDMI         Time:       0         SN:       Year:         2017       Week:         SN:       Year:         Input Year Month Day       -         Input SN       Write EDID         Write EDID       Write EDID                                                                                                    | Information<br>Debug Information:<br>Remark Information: |
| Dug Permissions         1. Select EDID         LoadEDID         NEW\A\ACER\24ACR\ACER B247Y         2. Basic Settings         Burn Way:       © Only Connect VGA © Only Connect HDMI         C Multi-Interface       © Only Connect DVI         Write SN:       Image: Write SN         Connect Port:       C Analog © Digital © Analog+Digital         C HDMI       C HDMI2 © Analog+HDMI         Manufacture ACR       ProductCode:       063F         Manufacture ACR       ProductCode:       063F         SN:       Year:       2017         Week:       29         3. Input Year Month Day       -         Input Year-Month-Day:       -         Check SN:       1234567890123456789012         Check SN:       1234567890123456789012 | Information<br>Debug Information:<br>Remark Information: |
| Dug Permissions          1. Select EDID         LoadEDID         NEW\A\ACER\24ACR\ACER B247Y         2. Basic Settings         Burn Way:       © Only Connect VGA © Only Connect HDMI         C Multi-Interface       © Only Connect DVI         Write SN:       I Write SN         Connect Port:       C Analog © Digital © Analog+Digital         C HDMI       C HDMI2 © C Analog+HDMI         Manufacture       ACER         SN:       Year:         2017       Week:         1234567890123456789012         Check SN:       1234567890123456789012         22                                                                                                    | Information<br>Debug Information:<br>Remark Information: |
| Dug Permissions         1. Select EDID         LoadEDID         NEW\A\ACER\24ACR\ACER B247Y         2. Basic Settings         Burn Way:       © Only Connect VGA © Only Connect HDMI         C Multi-Interface       © Only Connect DVI         Write SN:       Image: Write SN         Connect Port:       C Analog © Digital © Analog+Digital         C HDMI       C HDMI2 © Analog+HDMI         Manufacture ACR       ProductCode:       063F         Manufacture ACR       ProductCode:       063F         SN:       Year:       2017         Week:       29         3. Input Year Month Day       -         Input Year-Month-Day:       -         Check SN:       1234567890123456789012         Check SN:       1234567890123456789012 | Information<br>Debug Information:<br>Remark Information: |
| Dug Permissions          1. Select EDID         LoadEDID         NEW\A\ACER\24ACR\ACER B247Y         2. Basic Settings         Burn Way:       © Only Connect VGA © Only Connect HDMI         C Multi-Interface       © Only Connect DVI         Write SN:       I Write SN         Connect Port:       C Analog © Digital © Analog+Digital         C HDMI       C HDMI2 © C Analog+HDMI         Manufacture       ACER         SN:       Year:         2017       Week:         1234567890123456789012         Check SN:       1234567890123456789012         22                                                                                                    | Information<br>Debug Information:<br>Remark Information: |
| Dug Permissions  1. Select EDID  LoadEDID NEW\A\ACCER\24ACR\ACER B247Y  2. Basic Settings Burn Way: © Only Connect VGA © Only Connect HDMI                                                                                                    | Information<br>Debug Information:<br>Remark Information: |
| Dug Permissions  1. Select EDID  LoadEDID NEW\A\ACCER\24ACR\ACER B247Y  2. Basic Settings Burn Way: © Only Connect VGA © Only Connect HDMI                                                                                                    | Information<br>Debug Information:<br>Remark Information: |
| Dug Permissions  1. Select EDID  LoadEDID NEW\A\ACCER\24ACR\ACER B247Y  2. Basic Settings Burn Way: © Only Connect VGA © Only Connect HDMI                                                                                                    | Information<br>Debug Information:<br>Remark Information: |
| 2. Basic Settings<br>Burn Way: © Only Connect VGA © Only Connect HDMI<br>© Multi-Interface © Only Connect DVI<br>Write SN: © Write SN<br>Connect Port: © Analog © Digital © Analog+Digital<br>© HDMI © HDMI2 © Analog+HDMI<br>Manufacture ACR ProductCode: 063F ModelName: ACER B247Y<br>SN: Year: 2017 Week: 29<br>3. Input Year Month Day<br>Input Year Month Day<br>Input Year-Month-Day:                                                                                                    | Information<br>Debug Information:<br>Remark Information: |
| Dug Permissions         1. Select EDID         LoadEDID         NEW\A\ACER\24ACR\ACER B247Y         2. Basic Settings         Burn Way:       © Only Connect VGA © Only Connect HDMI         C Multi-Interface       © Only Connect DVI         Write SN:       If Write SN         Connect Port:       C Analog © Digital © Analog+Digital         C HDMI       C HDMI2       C Analog+HDMI         Manufacture       ACER       ProductCode:       063F         SN:       Year:       2017       Week:       23         3. Input Year-Month-Day:       -       -                                                                                                    | Information<br>Debug Information:<br>Remark Information: |
| Dug Permissions  1. Select EDID  LoadEDID NEW\A\ACCER\24ACR\ACER B247Y  2. Basic Settings Burn Way: © Only Connect VGA © Only Connect HDMI                                                                                                    | Information<br>Debug Information:<br>Remark Information: |

5.5 Start to writing. Click "write EDID" to start writing. When The green "PASS" appear, the process is finished.

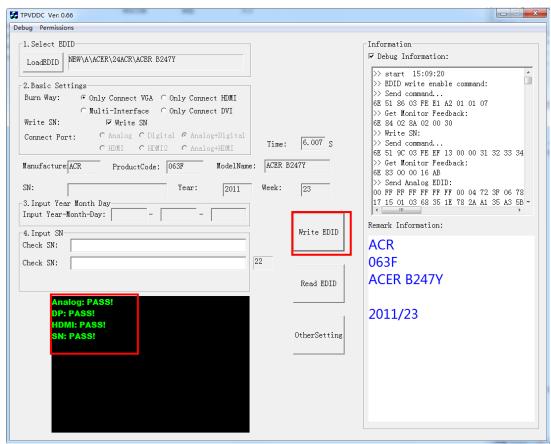

5.6 After writing the EDID pass, you must read the EDID to ensure the EDID data had been write into the monitor. Choose one of the port to read.

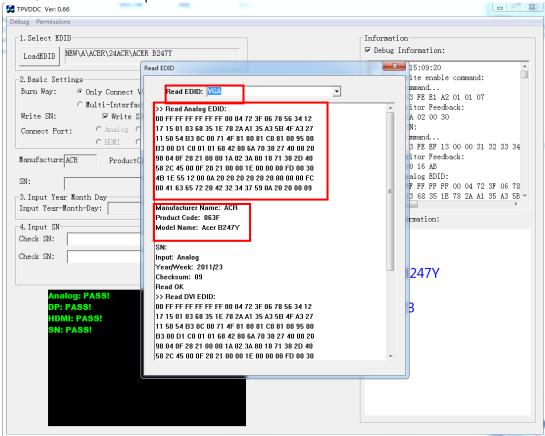

- 1. If it appears all "00" when read the EDID data, you need reconnect the ISP tool or install the the driver of the ISP tool again.
- Note: While reading the DP EDID data, you must light up the monitor or connect a signal to the monitor. If after doing this setp the EDID still shows all "00", but others port can show the EDID data, the EDID data of DP uaually include in FW,can't read out it.
- 2. If it appears all "FF", it shows that the EDID data of the Main board is empty, you must writing the EDID again.

#### 6. Troubleshooting.

6.1. Can't write!

- (1) AC on the monitor and turn on it.(Restart the monitor)
- (2)Take apart the monitor and connect the 7pin of EEPROM to GND to diable write protection then write EDID one by one.
- (3) Set the Burn in on last to try again.

## 5. FRU (Field Replaceable Unit) List

This chapter gives you the FRU (Field Replaceable Unit) listing in global configurations of ACER B247Y Refer to this chapter whenever ordering for parts to repair or for RMA (Return Merchandise Authorization).

Please note that WHEN ORDERING FRU PARTS, you should check the most up-to-date information available on your regional web or channel. For whatever reasons a part number change is made, it will not be noted on the printed Service Guide. For ACER AUTHORIZED SERVICE PROVIDERS, your ACER office may have a DIFFERENT part number code from those given in the FRU list of this printed Service Guide. You MUST use the local FRU list provided by your regional ACER office to order FRU parts for repair and service of customer machines.

NOTE: To scrap or to return the defective parts, you should follow the local government ordinance or regulations on how to dispose it properly, or follow the rules set by your regional ACER office on how to return it.

| Picture                | Description | TPV Part No.       | ACER Part No. |
|------------------------|-------------|--------------------|---------------|
|                        | Main board  | 756GQHCB0BA098000Q | 55.TCMM2.001  |
|                        | Power board | PLPCHD541KQB2      | 55.TCMM2.002  |
| Refs 71647232-600-6041 | KEY BOARD   | KEPCLQA6           | 55.TCCM2.003  |
|                        | LED BOARD   | LEPCLQA2           | 55.TCCM2.004  |
|                        | USB BOARD   | 756GQHUS0BA005000Q | 55.TCMM2.003  |

| SIDE USB<br>BOARD                                        | USBLQA6            | 55.TCMM2.004 |
|----------------------------------------------------------|--------------------|--------------|
| PANEL                                                    | 750GBK238HM2B6N000 | NA           |
| SPEAKER                                                  | 378G0025689CLA     | 23.TCCM2.001 |
| SPEAKER                                                  | 378G0025689CRA     | 23.TCCM2.002 |
| CABLE 30P<br>400MM(MB TO<br>PANEL)                       | 395G179M30B6480000 | 50.TCCM2.001 |
| CABLE 30P<br>180MM(USB<br>BOARD TO<br>SIDE USB<br>BOARD) | 395G176K0305170000 | 50.TCMM2.001 |

| CABLE 4P-<br>2P+2P<br>500/400MM(MB<br>TO SPEAKER) | 395GH20004WM049000 | 50.TCCM2.002 |
|---------------------------------------------------|--------------------|--------------|
| CABLE 6P<br>500MM(MB TO<br>KEY BOARD)             | 395GH20006XM208000 | 50.TCCM2.003 |
| CABLE 6P<br>600MM(PB TO<br>PANEL)                 | 395GH20006GM209000 | 50.TCCM2.004 |
| CABLE 7P-7P<br>60MM(MB TO<br>USB BOARD)           | 395GH20007XM037000 | 50.TAAM2.005 |
| D SUB CABLE<br>1800MM                             | 089G-728GAA-2A     | 50.LZJM2.003 |
| POWER CORD<br>1800MM<br>(EUROPE)                  | 389G404A18NISG     | 27.T1BM2.001 |

|                                                                                                    | HDMI CABLE<br>1800MM     | 389G1848CAA502     | 50.T27M2.010 |
|----------------------------------------------------------------------------------------------------|--------------------------|--------------------|--------------|
|                                                                                                    | AUDIO CABLE<br>1800MM    | 389G017356G53R     | 50.LXPM2.012 |
|                                                                                                    | USB CABLE<br>1800MM      | 089G-175M02-C      | 50.T28M2.003 |
|                                                                                                    | DP CABLE<br>1800MM BLACK | 089G-187BAA500     | 50.LW7M2.002 |
| autoritation and a second and a second and a second and a second and a second and a second and a second and a s | BEZEL ASSY W<br>LOGO     | 705GQHCS034441     | 60.TCCM2.001 |
|                                                                                                    | MIDDLE<br>FRAME          | Q34G8552AEM01S0100 | 60.TCMM2.001 |

| REAR COVER         | Q34G8553AEM01S0100 | 60.TCMM2.002 |
|--------------------|--------------------|--------------|
| STAND BASE<br>ASSY | Q37G083720110100FH | 60.TCMM2.003 |
| FUNCTION KEY       | A33G2238AEM01L0100 | 60.TCCM2.007 |
| MAINFRAME          | Q15G320110110100FJ | 33.TCMM2.001 |
| USB<br>SHIEKDING   | Q85G033310110100YM | 33.TCMM2.002 |

## 6. Trouble shooting instructions

Before sending your LCD monitor for servicing, please check the troubleshooting list below to see if you can self-diagnose the problem.

# DP/HDMI 1.4/VGA Mode (Optional)

| Problem            | LED status | Remedy                                                                                           |
|--------------------|------------|--------------------------------------------------------------------------------------------------|
| No picture visible | Blue       | Using the OSD menu, adjust brightness and contrast to maximum or reset to their default setting. |
|                    | Off        | Check the power switch.                                                                          |
|                    |            | Check if the AC power cord is properly<br>connected to the monitor.                              |
|                    | Amber      | Check if the video signal cable is properly connected at the back of monitor.                    |
|                    |            | Check if the computer system is switched on and in power saving/standby mode.                    |